# Pro Σ ȷLib **工具集**

## **使用指南**

许锦文

[ProjLib@outlook.com](mailto:ProjLib@outlook.com)

2021 年 8 月,北京

## **摘要**

<span id="page-0-0"></span>ProjLib 工具集之设计目的为简化 LATEX 文档撰写前的准备工作。只需要加载 ProjLib,多语言设置就已准 备就绪,定理类环境已被设置好可供直接使用,并且引入了一系列辅助功能。

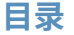

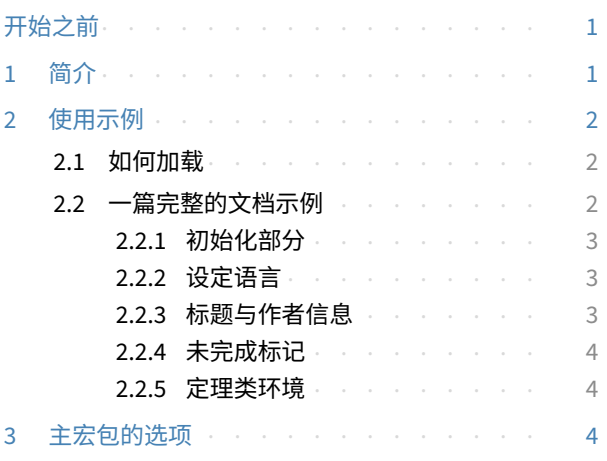

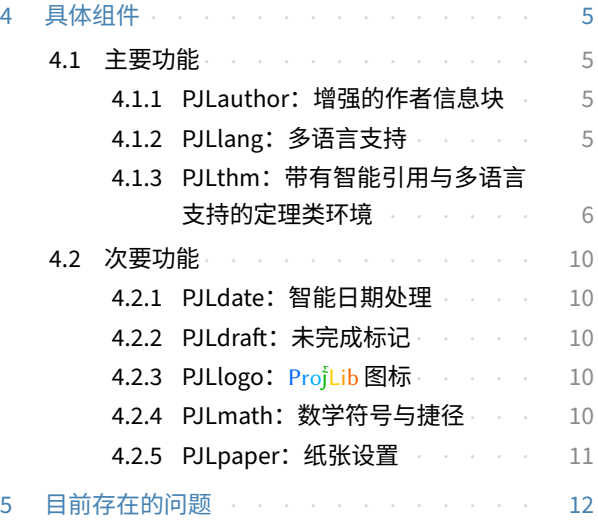

## **开始之前**

为了使用这套工具集,你需要:

• 安装一个尽可能新版本的 TeX Live 或 MikTeX 套装,并确保 projlib 被正确安装在你的 TEX 封装中。

▪ 熟悉 LAT<sub>E</sub>X 的基本使用方式,并且知道如何用 pdfLAT<sub>E</sub>X、XglAT<sub>E</sub>X 或 LuaLAT<sub>E</sub>X 编译你的文档。

## <span id="page-0-1"></span>**1 简介**

Pro Σ ȷLib 这一名称可以看成是英文 Project Library (项目库) 或法文 Projet Libre (自由项目) 的缩写 (作者 更喜欢法文的全称)。其主要目的是提供多语言支持和带有智能引用的定理类环境。除此之外,还附加了一些 额外功能,如支持作者附加信息、未完成标记、数学符号与捷径等。

ProjLib 工具箱由主宏包 ProjLib 以及一系列由"PJL"缩写开头的内部组件构成。你可以通过下一节的使 用实例来了解它的使用方式。

对应版本. Proj́Lib 2021/08/19

## <span id="page-1-0"></span>**使用示例**

## <span id="page-1-1"></span>**2.1 如何加载**

加载 ProjLib 工具箱十分容易,只需要在导言部分加入这一行即可:

\usepackage{ProjLib}

## 注意事项

由于其内部使用了 cleveref, ProjLib 需要放在 varioref、hyperref 的后面。

#### <span id="page-1-2"></span>**2.2 一篇完整的文档示例**

首先来看一段完整的示例。

```
1 \documentclass{article}
```

```
2 \usepackage[a4paper,margin=.75in]{geometry}
3 \usepackage[hidelinks]{hyperref}
4 \usepackage[palatino]{ProjLib} % Load the toolkit and use font Palatino
5
6 \UseLanguage{French} % Use French from here
7
8 \begin{document}
9
10 \title{⟨title⟩}
11 \author{⟨author⟩}
12 \date{\PLdate{2022-04-01}}
13
14 \maketitle
15
16 \begin{abstract}
17 ⟨abstract text⟩ \dnf<⟨some hint⟩>
18 \end{abstract}
19
20 \section{Un théorème}
21
22 \begin{theorem}\label{thm:abc}
23 Ceci est un théorème.
24 \end{theorem}
25
26 Référence du théorème: \cref{thm:abc} % It is recommended to use clever reference
27
28 \end{document}
```
如果你觉得这个例子有些复杂,不要担心。现在我们来一点点地观察这个例子。

#### <span id="page-2-0"></span>**2.2.1 初始化部分**

\documentclass{article} \usepackage[a4paper,margin=.75in]{geometry} \usepackage[hidelinks]{hyperref} \usepackage[palatino]{ProjLib}

在标准文档类中,通常只需简要设置页面尺寸、超链接,再载入 ProjLib,即可直接开始写作。这里使用 了 ProjLib 的 palatino 字体选项。关于 ProjLib 的所有可用选项,可以参阅下一节。

当然,你也可以使用 amsart 文档类,设置是相同的。

<span id="page-2-1"></span>**2.2.2 设定语言**

\UseLanguage{French}

这一行表明文档中将使用法语(如果你的文章中只出现英语,那么可以不需要设定语言)。你也可以在文 章中间用同样的方式再次切换语言。支持的语言包括简体中文、繁体中文、日文、英语、法语、德语、西班 牙语、葡萄牙语、巴西葡萄牙语、俄语[1](#page-2-3)。

对于这一命令的详细说明以及更多相关命令,可以参考后面关于多语言支持的小节。

<span id="page-2-2"></span>**2.2.3 标题与作者信息**

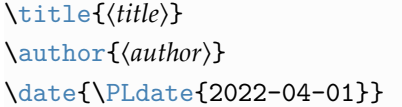

这一部分是标题和作者信息块。这个例子中给出的是最基本的形式,事实上你还可以这样写:

\author{⟨*author 1*⟩} \address{⟨*address 1*⟩} \email{⟨*email 1*⟩} \author{⟨*author 2*⟩} \address{⟨*address 2*⟩} \email{⟨*email 2*⟩} ...

另外,如果开启 AMS 风格,那么文章中还可以采用 AMS 文档类的写法 (此时原始的写法也是成立的)。 为此, 引入 ProjLib 时应该加入 amsfashion 选项<sup>[2](#page-2-4)</sup>:

\usepackage[amsfashion,palatino]{ProjLib}

而相应地,你也就可以使用这些命令:

\dedicatory{⟨*dedicatory*⟩}

\subjclass{\*\*\*\*\*}

\keywords{⟨*keywords*⟩}

<span id="page-2-4"></span><span id="page-2-3"></span><sup>1</sup>不过,你需要自行引入相应语言的支持与字体。例如,对于中文,你可能需要载入 ctex 宏包并设置字体。作为补充,你可以尝试作 者的 einfart 或 lebhart 文档类,其中相应的设置都已经完成了,详细资料可以通过 texdoc minimalist 或 texdoc colorist 获知。 <sup>2</sup>由于这一选项会修改 LAT<sub>E</sub>X 的一些内部指令,有可能与一些宏包或文档类发生冲突,因此没有默认启用。

另外,这种情况下,也可以允许摘要出现在 \maketitle 的前面,如同在 *AMS* 文档类中所要求的那样:

\begin{abstract} ⟨*abstract text*⟩ \end{abstract} \maketitle

### <span id="page-3-0"></span>**2.2.4 未完成标记**

\dnf<⟨*some hint*⟩>

当你有一些地方尚未完成的时候,可以用这条指令标记出来,它在草稿阶段格外有用。

#### <span id="page-3-1"></span>**2.2.5 定理类环境**

\begin{theorem}\label{thm:abc} Ceci est un théorème. \end{theorem} Référence du théorème: \cref{thm:abc}

常见的定理类环境可以直接使用。在引用的时候,建议采用智能引用 \cref{⟨*label*⟩}——这样就不必每次 都写上相应环境的名称了。

### <span id="page-3-2"></span>**3 主宏包的选项**

ProjLib 提供下列选项以供选择:

- draft 或 fast
	- 快速模式。功能会适当缩减,但能够提高编译速度,建议在撰写阶段使用。
- palatino、times、garamond、noto、biolinum | useosf
	- 字体选项。顾名思义,会加载相应名称的字体。
	- useosf 选项用来启用"旧式"数字。
- nothms、delaythms、nothmnum、thmnum 或 thmnum=⟨*counter*⟩、regionalref、originalref
	- 来自用于设置定理类环境的组件 PJLthm 的选项,详细信息请参阅有关这一宏包的小节。
- author
	- 加载用于增强作者信息块的组件 PJLauthor。关于其详细功能,请参阅有关该宏包的小节。
- amsfashion
	- 允许 *AMS* 文档类的写法。此时 author 选项会被自动开启。

另外,还有一些组件的参数可以作为文档类的全局参数传递,例如 EN / english / English、CN / chinese / Chinese 等语言选项 (来自 PJLlang), paperstyle 和 preview 等纸张选项 (来自 PJLpaper)。详细信息可以 参阅对应的小节。

## <span id="page-4-0"></span>**4 具体组件**

## <span id="page-4-1"></span>**4.1 主要功能**

<span id="page-4-2"></span>**4.1.1 PJLauthor:增强的作者信息块**

PJLauthor 提供了 \address、\curraddr、\email 命令,并且允许输入多组用户信息。标准的输入方 式是这样的:

```
\author{⟨author 1⟩}
\address{⟨address 1⟩}
\email{⟨email 1⟩}
\author{⟨author 2⟩}
\address{⟨address 2⟩}
\email{⟨email 2⟩}
```
...

其中 \address、\curraddr、\email 的相互顺序是不重要的。

另外,你可以通过选项 amsfashion 以使用 AMS 方式写作。具体来说,效果为:

• 提供 \dedicatory、\keywords 及 \subjclass 命令

• \thanks 可以写在 \author 之外

• abstract 环境可以放在 \maketitle 的前面

注意

这些功能只在标准文档类中启用。在 *AMS* 文档类中,PJLauthor 不会起到任何效果。

#### <span id="page-4-3"></span>**4.1.2 PJLlang:多语言支持**

PJLlang 提供了多语言支持,包括简体中文、繁体中文、英文、法文、德文、日文、俄文 (其中中文、日 文、俄文需要相应的 TEX 引擎与字体支持)。

PJLlang 提供语言选项,这些选项的名称有三种,分别是缩写(如 EN)、小写(如 english)、首字母大写 (如 English)。具体的选项名称可以参见下文的 ⟨*language name*⟩。其中,第一个指定的语言 ⟨*first language*⟩ 会被作为默认语言,相当于在文档开头指定 \UseLanguage{⟨*first language*⟩}。

#### 提示

为了提高编译速度,建议使用语言选项,并将其作为全局参数传递。这样,只会对指定语言进行设置, 节省了 T<sub>F</sub>X 内存,从而能显著提高编译速度。

在文档中,可以通过下列命令来选定语言:

- \UseLanguage{〈language name〉},用于指定语言,在其后将使用对应的语言设定。
	- 既可以用于导言部分,也可以用于正文部分。在不指定语言时,默认选定"English"。
- \UseOtherLanguage{⟨*language name*⟩}{⟨*content*⟩},用指定的语言的设定排版 ⟨*content*⟩。
	- 相比较 \UseLanguage, 它不会对行距进行修改, 因此中西文字混排时能够保持行距稳定。

⟨*language name*⟩ 有下列选择 (不区分大小写,如 French 或 french 均可):

- 简体中文:CN、Chinese、SChinese 或 SimplifiedChinese
- 繁体中文:TC、TChinese 或 TraditionalChinese
- 英语: EN 或 English
- 法语:FR 或 French
- 德语:DE、German 或 ngerman
- 意大利语: IT 或 Italian
- 葡萄牙语: PT 或 Portuguese
- 巴西葡萄牙语: BR 或 Brazilian
- 西班牙语: ES 或 Spanish
- 日语:JP 或 Japanese
- 俄语: RU 或 Russian

另外,还可以通过下面的方式来填加相应语言的设置:

- \AddLanguageSetting{⟨*settings*⟩}
	- 向所有支持的语言增加设置 ⟨*settings*⟩。
- \AddLanguageSetting(⟨*language name*⟩){⟨*settings*⟩}
	- 向指定的语言 ⟨*language name*⟩ 增加设置 ⟨*settings*⟩。

例如, \AddLanguageSetting(German){\color{orange}} 可以让所有德语以橙色显示(当然, 还需要再 加上 \AddLanguageSetting{\color{black}} 来修正其他语言的颜色)。

#### <span id="page-5-0"></span>**4.1.3 PJLthm:带有智能引用与多语言支持的定理类环境**

PJLthm 提供定理类环境的设置。它支持下列选项:

- nothms
	- 不设定定理类环境。如果你希望使用自己的定理样式,可以使用这一选项。
- delaythms
	- 将定理类环境设定推迟到导言结尾。如果你希望定理类环境跟随自定义计数器编号,则应考虑这一选项。
- nothmnum、thmnum 或 thmnum=⟨*counter*⟩
	- 使定理类环境均不编号 / 按照 1、2、3 顺序编号 / 在 ⟨*counter*⟩ 内编号。其中 ⟨*counter*⟩ 应该是自带的计数 器 (如 subsection) 或在导言部分自定义的计数器 (在启用 delaythms 选项的情况下)。在没有使用任何 选项的情况下将按照 chapter (书) 或 section (文章) 编号。
- regionalref、originalref
	- 在智能引用时,定理类环境的名称是否随当前语言而变化。默认为 regionalref,即引用时采用当前语 言对应的名称;例如,在中文语境中引用定理类环境时,无论原环境处在什么语境中,都将使用名称"定 理、定义……"。若启用 originalref,则引用时会始终采用定理类环境所处语境下的名称;例如,在 英文语境中书写的定理, 即使稍后在中文语境下引用时, 仍将显示为 Theorem。
	- 在 fast 模式下,originalref 将不起作用。

预设的定理类环境包括:assumption、axiom、conjecture、convention、corollary、definition、 definition-proposition、definition-theorem、example、exercise、fact、hypothesis、lemma、 notation、observation、problem、property、proposition、question、remark、theorem,以及相应

带有星号 \* 的无编号版本。它们在显示时会依据当前语言而变化, 例如在中文语境下 theorem 会显示为"定 理",而在英文语境下则会显示为"Theorem"。关于如何选定语言,请参阅关于 PJLlang 的小节。

提示

在引用定理类环境时,建议使用智能引用 \cref{⟨*label*⟩}。这样就不必每次都写上相应环境的名称了。

若需要定义新的定理类环境,首先要定义这个环境在所用语言下的名称。有两种方式:

- 简易设置:\NameTheorem[⟨*language name*⟩]{⟨*name of environment*⟩}{⟨*name string*⟩}
	- 这种方式只设置单独的显示名称,智能引用等名称与之取为相同(特别地,以这种方式设置时智能引用名 称将不区分单复数)。当不指定 ⟨*language name*⟩ 时,会将该名称设置为所有支持语言下的名称。另外,带星 号与不带星号的同名环境共用一个名称,因此 \NameTheorem{envname\*} 与 \NameTheorem{envname} 效果相同。
- 详细设置(推荐):

```
\NameTheorem{⟨name of environment⟩}{
    ⟨language name 1⟩={
        name=⟨Name⟩,
        crefname={⟨name⟩}{⟨names⟩},
        Crefname={⟨Name⟩}{⟨Names⟩},
        autorefname=⟨name⟩,
        theoremheading=⟨Name⟩,
    },
    ⟨language name 2⟩={...},
}
```

```
或
```

```
\NameTheorem[⟨language name⟩]{⟨name of environment⟩}{
    name=⟨Name⟩,
    crefname={⟨name⟩}{⟨names⟩},
    Crefname={⟨Name⟩}{⟨Names⟩},
    autorefname=⟨name⟩,
    theoremheading=⟨Name⟩,
```
}

– 这种方式可以具体设置各个名称。当不指定 ⟨*language name*⟩ 时,将允许使用完整界面;在指定语言时则 只设定相应语言。同样,带星号与不带星号的同名环境共用一个名称,因此 \NameTheorem{envname\*} 与 \NameTheorem{envname} 效果相同。

提示

除此以外,你也可以在定义相应的定理类环境时为之命名,可以参见后文对 \CreateTheorem 的说明。

然后,用下面五种方式之一定义这一环境:

- \CreateTheorem\*{⟨*name of environment*⟩}
	- 定义不编号的环境 ⟨*name of environment*⟩
- \CreateTheorem{⟨*name of environment*⟩}
	- 定义编号环境 ⟨*name of environment*⟩,按顺序编号
- \CreateTheorem{⟨*name of environment*⟩}[⟨*numbered like*⟩]
	- 定义编号环境 ⟨*name of environment*⟩,与 ⟨*numbered like*⟩ 计数器共用编号
- \CreateTheorem{⟨*name of environment*⟩}<⟨*numbered within*⟩>
	- 定义编号环境 ⟨*name of environment*⟩,在 ⟨*numbered within*⟩ 计数器内编号
- \CreateTheorem{⟨*name of environment*⟩}(⟨*existed environment*⟩) \CreateTheorem\*{⟨*name of environment*⟩}(⟨*existed environment*⟩)
	- 将 ⟨*name of environment*⟩ 与 ⟨*existed environment*⟩ 或 ⟨*existed environment*⟩\* 等同。
	- 这种方式通常在两种情况下比较有用:
		- 1. 希望定义更简洁的名称。例如,使用 \CreateTheorem{thm}(theorem),便可以直接用名称 thm 来 撰写定理。
		- 2. 希望去除某些环境的编号。例如,使用 \CreateTheorem{remark}(remark\*),便可以去除 remark 环境的编号。

提示

其内部使用了 amsthm, 因此传统的 theoremstyle 对其也是适用的, 只需在相关定义前标明即可。

你也可以在定义定理类环境的同时为之命名,只需要在之后再加入一组括号进行设置:

```
\CreateTheorem{⟨name of environment⟩}{
    ⟨language name 1⟩={
        name=⟨Name⟩,
         crefname={⟨name⟩}{⟨names⟩},
         Crefname={⟨Name⟩}{⟨Names⟩},
         autorefname=⟨name⟩,
        theoremheading=⟨Name⟩,
    },
    ⟨language name 2⟩={...},
}
```
下面提供一个例子。这三行代码:

\NameTheorem[CN]{proofidea}{思路}

\CreateTheorem\*{proofidea\*}

\CreateTheorem{proofidea}<subsection>

可以分别定义不编号的环境 proofidea\* 和编号的环境 proofidea (在 subsection 内编号), 它们支持在简体 中文语境中使用,效果如下所示 (具体样式与所在的文档类有关) :

**思路** | proofidea\* 环境。

**思路 4.1.1** | proofidea 环境。

当然,你也可以使用更加精细的名称:

```
\NameTheorem{proofidea}{
   CN = fname = 思路,
       crefname = {思路}{思路},
       Crefname = {思路}{思路},
   }
}
\CreateTheorem*{proofidea*}
\CreateTheorem{proofidea}<subsection>
```
或者在定义时设置名称(对于 proofidea\* 与 proofidea 只需要设置一次即可):

```
\CreateTheorem*{proofidea*}
\CreateTheorem{proofidea}<subsection>{
   CN = fname = 思路,
       crefname = {思路}{思路},
       Crefname = {思路}{思路},
   }
}
```
#### <span id="page-9-0"></span>**4.2 次要功能**

### <span id="page-9-1"></span>**4.2.1 PJLdate:智能日期处理**

PJLdate 提供了 \PLdate⟨*yyyy‑mm‑dd*⟩ (或 \PJLdate⟨*yyyy‑mm‑dd*⟩) 命令,以将 ⟨*yyyy‑mm‑dd*⟩ 转换为当 前语言的日期格式显示。例如,在当前的中文语境下,\PLdate{2022-04-01} 会被显示为"2022 年 4 月 1 日",而在英文语境下则会被显示为"April 1, 2022"。

关于如何选定语言,请参阅关于 PJLlang 的小节。

<span id="page-9-2"></span>**4.2.2 PJLdraft:未完成标记**

PJLdraft 提供了下列命令:

- \dnf 或 \dnf<...>。效果为: 这里尚未完成 **#1** 或 这里尚未完成 **#2 : ...** 。
- 其提示文字与当前语言相对应,例如,在法语模式下将会显示为 **Pas encore fini #3** 。
- \needgraph 或 \needgraph<...>。效果为:

这里需要一张图片 **#1**

或

[这里需要一张图片 #2 : ...]

其提示文字与当前语言相对应,例如,在法语模式下将会显示为

**Il manque une image ici #3**

关于如何选定语言,请参阅关于 PJLlang 的小节。

### <span id="page-9-3"></span>**4.2.3 PJLlogo:**Pro Σ ȷLib **图标**

PJLlogo 提供了 \ProjLib 命令用于绘制 Logo,效果为: Proj̇́Lib。它与普通的文字指令效果类似,可以 用于不同的字号:

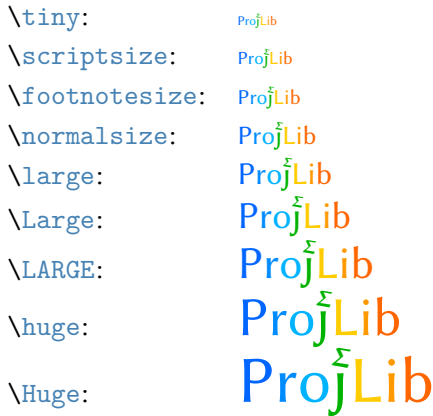

## <span id="page-9-4"></span>**4.2.4 PJLmath:数学符号与捷径**

PJLmath 提供下列捷径:

i) \mathfrak{⋅}→ \mf⋅ 或 \frak⋅。例如, \mfA (或 \mf{A}) 与 \mathfrak{A} 效果相同. 这对大写、小 写字母都有效:

## abcdefghijklmnopqrstuvwyn3 ABCDEFGKIJRLMMOPORGTUNWXNI

ii) \mathbb{·}→ \bb·。这只针对大写字母或数字 1.

#### ABCDEFGHIJKLMNOPORSTUVWXYZ1

对于常见的代数结构有这些特殊命令: \N, \Z, \Q, \R, \C, \F, \A.

#### ℕℤℚℝℂ

iii) \mathcal{·} → \mc· 或 \cal·。这只针对大写字母。

ABCDEFGHIJKLMNOPQRSTUVWXYZ

iv) \mathscr{·} → \ms· 或 \scr·。这只针对大写字母。

*A BC DE F G H I J K L M N OPQRS T U V W X Y Z*

另外, PJLmath 还提供了一些 LAT<sub>E</sub>X 中未自带的符号。

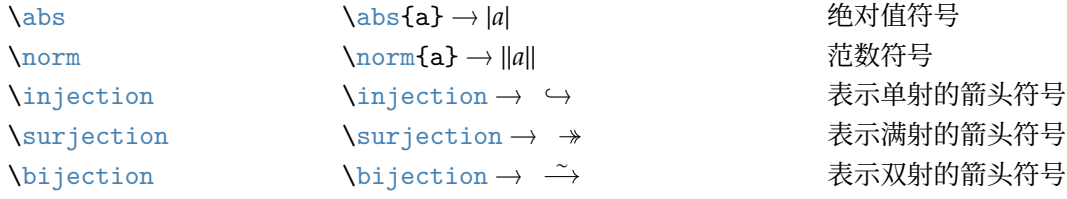

这些捷径和符号是以一种安全的方式定义的,它们不会与已有的命令或你自己定义的命令相冲突。因此 即使你用不到这些捷径或符号,也不用担心它们的存在会带来错误。

<span id="page-10-0"></span>**4.2.5 PJLpaper:纸张设置**

PJLpaper 主要用于调节纸张颜色。它支持下列选项:

• paperstyle = ⟨*paper style name*⟩

– 设定纸张色彩样式。⟨*paper style name*⟩ 可供选择的选项有:yellow、dark 与 nord。

• yellowpaper、darkpaper、nordpaper

– 设定纸张色彩样式。效果与相应名称的 paperstyle 相同。

• preview

– 预览模式,将会把 pdf 文件的白边去掉以方便阅读。

为了使用的方便,建议把这些选项作为文档类的全局参数,这样对于文档的纸张设定一目了然。

## <span id="page-11-0"></span>**5 目前存在的问题**

- PJLauthor 仍然处于初步阶段, 在很多方面还远远比不上相对成熟的 authblk。
- PJLlang: 针对 polyglossia 的设置仍然存在许多问题, 因此现在主要功能都是通过 babel 实现的。
- PJLpaper 的 preview 功能主要是通过 geometry 宏包实现的, 因此在 Koma 文档类中效果不好。
- PJLthm 对于定理类环境的编号与样式设定目前还无法由用户更改。
- PJLthm:智能引用针对所有 PJLlang 已支持语言的本地化尚不完整,主要是中文、日文与俄文。
- 错误处理功能不完善,在出现一些问题时没有相应的错误提示。
- 代码中仍有许多可优化之处,有些部分耗时过长,特别是 PJLthm 对定理类环境的定义。